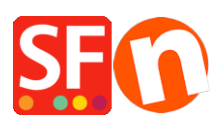

[Base de conocimiento](https://shopfactory.deskpro.com/es-ES/kb) > [Aplicaciones y servicios SF-Cloud](https://shopfactory.deskpro.com/es-ES/kb/apps-shopfactory-cloud) > [Setup Special Products in](https://shopfactory.deskpro.com/es-ES/kb/articles/setup-special-products-in-shopfactory-cloud-and-sell-via-facebook) [ShopFactory Cloud and sell via Facebook](https://shopfactory.deskpro.com/es-ES/kb/articles/setup-special-products-in-shopfactory-cloud-and-sell-via-facebook)

## Setup Special Products in ShopFactory Cloud and sell via Facebook

Merliza N. - 2021-12-08 - [Aplicaciones y servicios SF-Cloud](https://shopfactory.deskpro.com/es-ES/kb/apps-shopfactory-cloud)

**Note:** "Special Products" feature is ONLY applicable to **ShopFactory Gold and Platinum Rental** plans.

This feature allows you to add special products and add your store to Facebook.

Refer to this YouTube video: **<https://www.youtube.com/watch?v=Ud-wIEZn52I>**

## *How to setup*

- Open your shop in ShopFactory

- At the ShopFactory Central page, click on MY ORDERS button -> you will be redirected to the ShopFactory Cloud interface,

If you are in the old ShopFactory Total Care interface:

- Click on SERVICES menu -> click on the "*Special Products*" sub-menu (top right).

- Select a product type you want to add

- In the ShopFactory Cloud backend interface, click on MY PRODUCTS to add the products that you want to sell in your Facebook store, <http://app.santu.com/buynow/product>

\*If you have previously added products in Santu (SF Cloud), click on *My Products* to view or edit them.

## **To integrate these Special Products into your Facebook page, follow the steps below:**

=> Within the SF Cloud interface, click HOME menu -> *My Sales Channels*

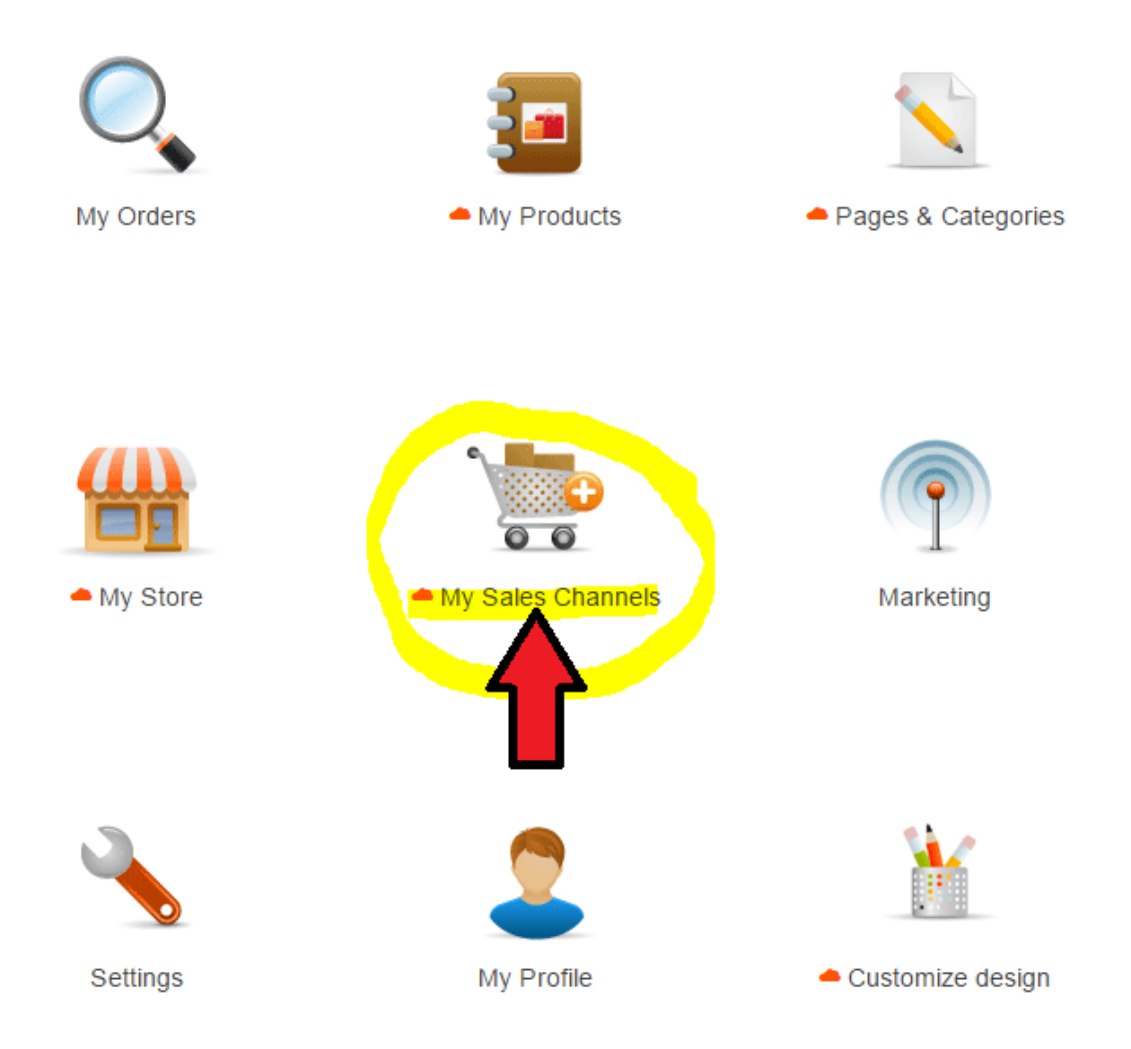

=> At the left menu, select *Sell via Facebook* -> click the GO button

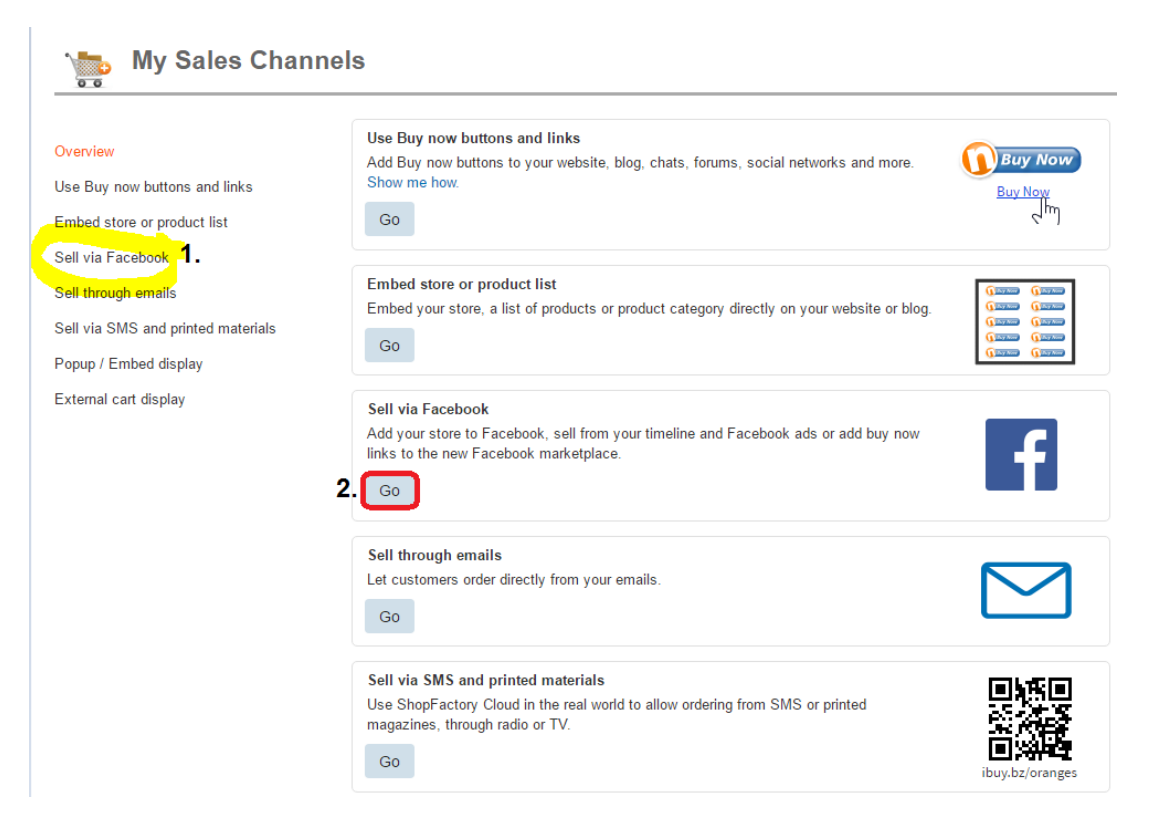

=> Click the "Go to Facebook app" button - you will be redirected to Facebook,

<https://apps.facebook.com/santu-store-app/>

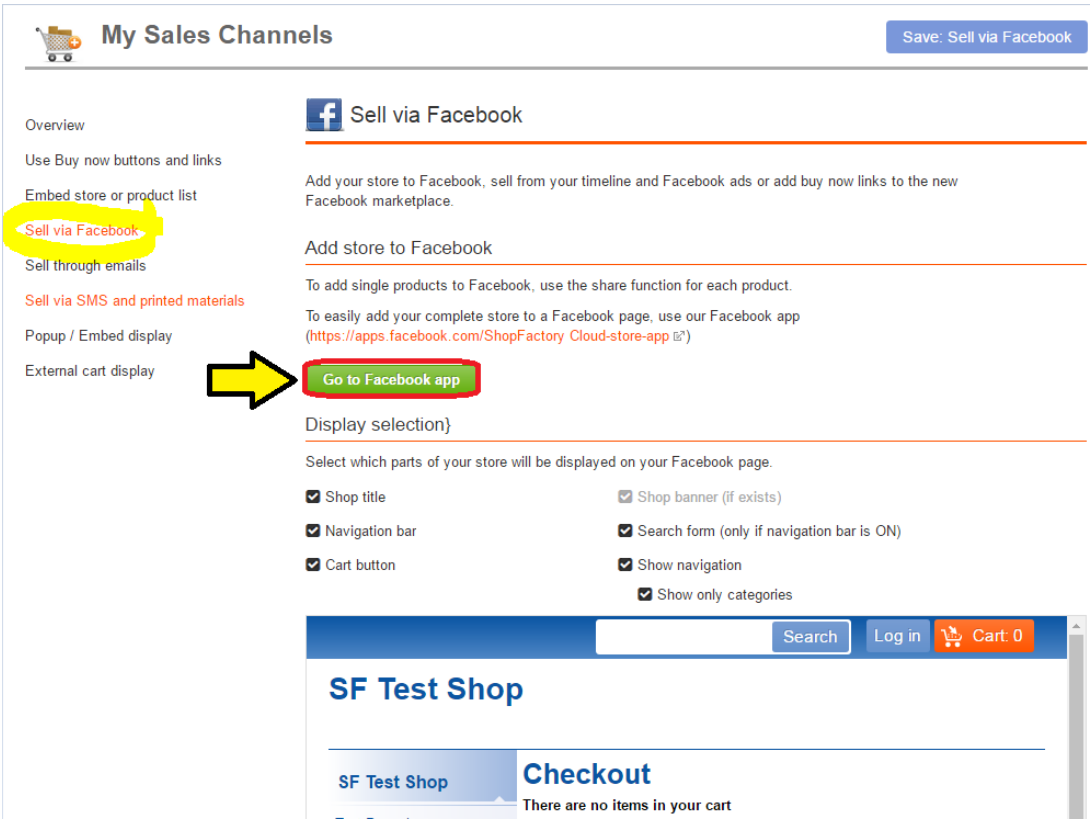

=> Login to your Facebook account and select your Facebook page - if you haven't created an FB page yet, then create one now (Refer to this link for more information on how to add a Facebook page, <https://www.facebook.com/help/104002523024878>)

=> Enter your ShopFactory (Santu) username

=> And then add a name for your Facebook page tab

## **Facebook Store app**

"The Facebook Page Tabs feature is only available to FB Pages with 2,000 or more fans/page likes"

If your page doesn't have 2,000 or more followers then you CANNOT add a page tab for your store on Facebook. This is Facebook's policy.

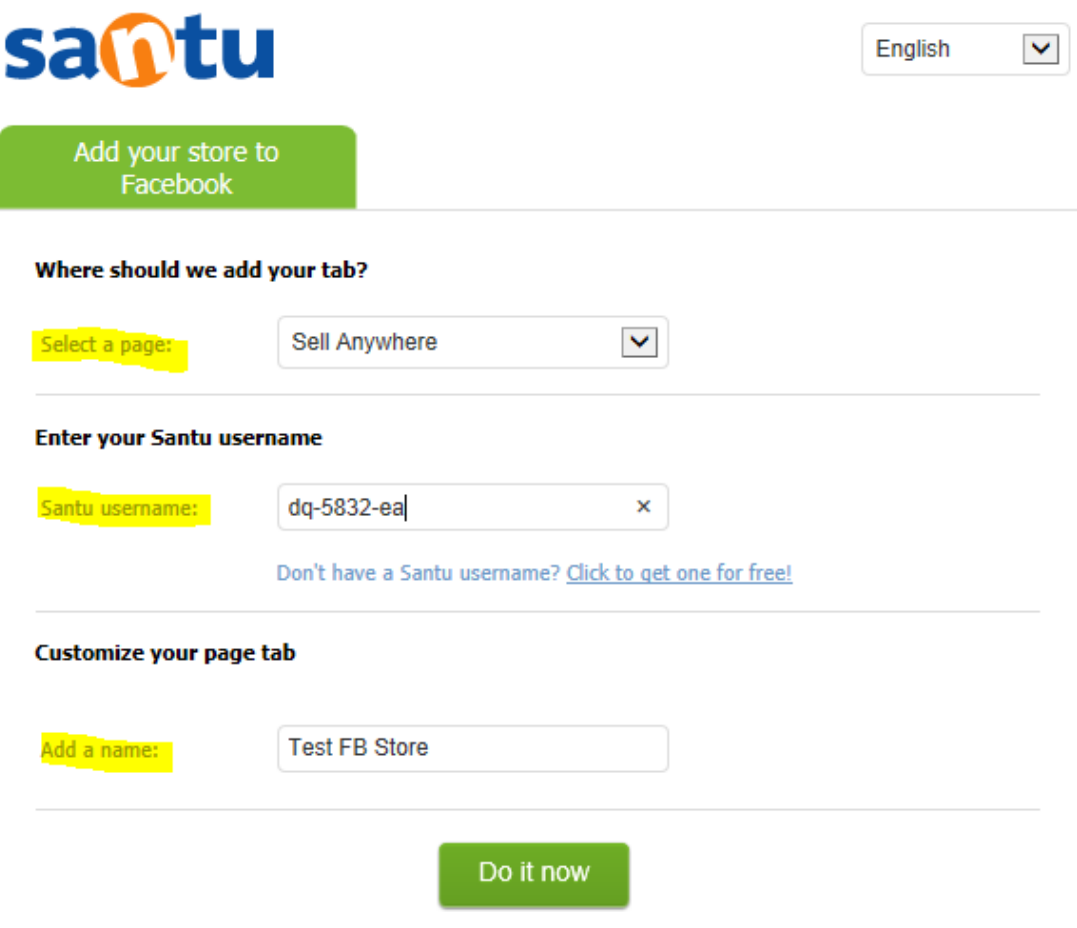

=> Click "Do it now" button. You'll see a confirmation message: Tab was added to your Facebook tab -> Preview your FB tab

You can now start selling in Facebook!

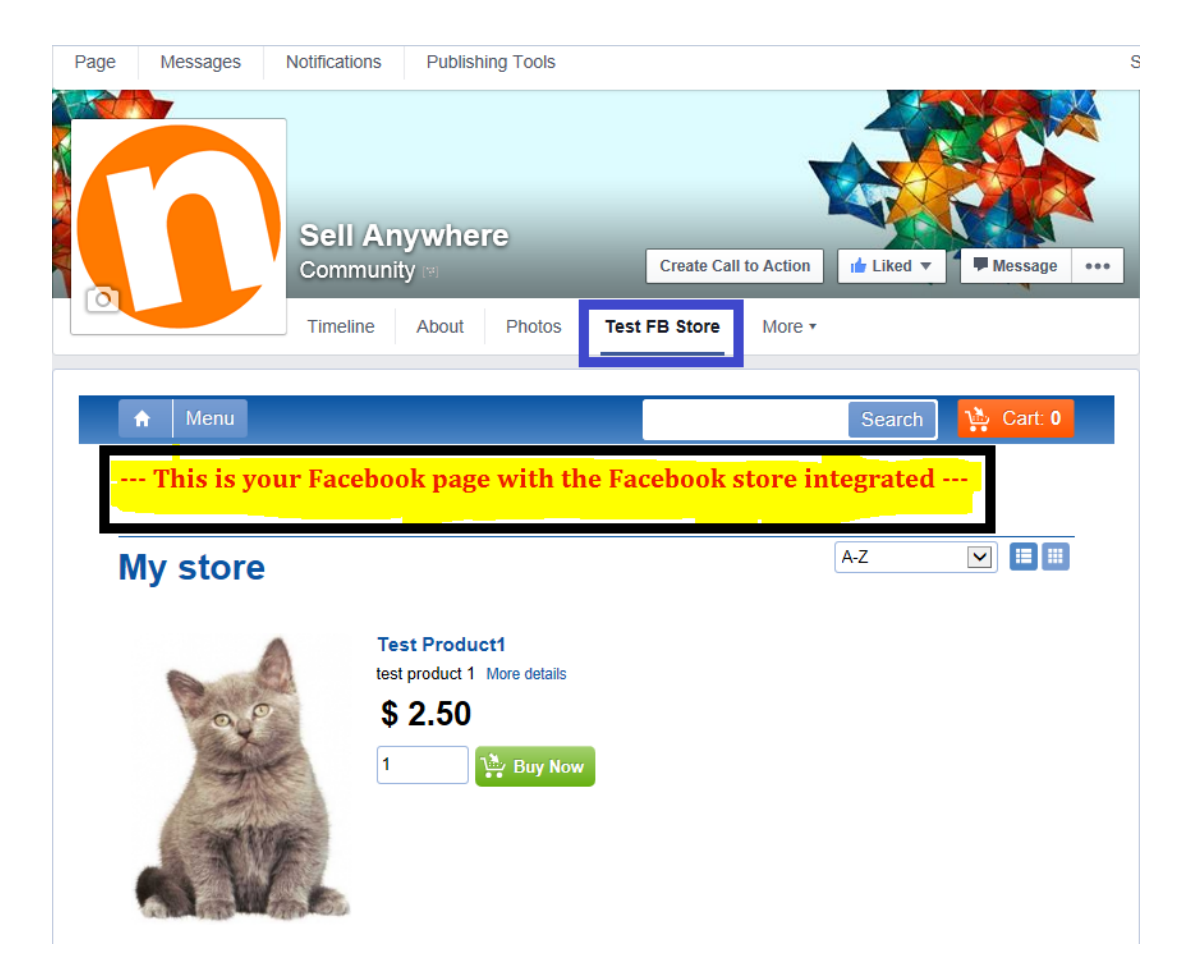